## **How to Nextcloud**

In der fux-Cloud werden alle Dokumente gespeichert, die für die Mitglieder der Genossenschaft interessant und wichtig sein könnten. Sortiert ist der öffentliche Teil idealerweise nach aktuellen Themen.Der Zugang für alle Mitglieder lautet:

<https://cloud2.fux-eg.org>

Nutzer:in: fux.alle

Passwort: fuxNextcloud

Ordner: "fux - Gemeinsame Dokumente"

Achtung: Für den Zugang zu AG- oder Gremienordnern benötigst Du einen persönlichen Zugang, den Du per Mail an verwaltung at fux-eg.org erhalten kannst.

From: <https://wiki.fux-eg.org/>- **wiki-fux**

Permanent link: **<https://wiki.fux-eg.org/doku.php?id=anleitungen:how-to-nextcloud>**

Last update: **2021/02/10 13:57**

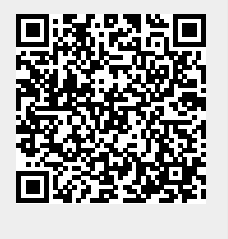